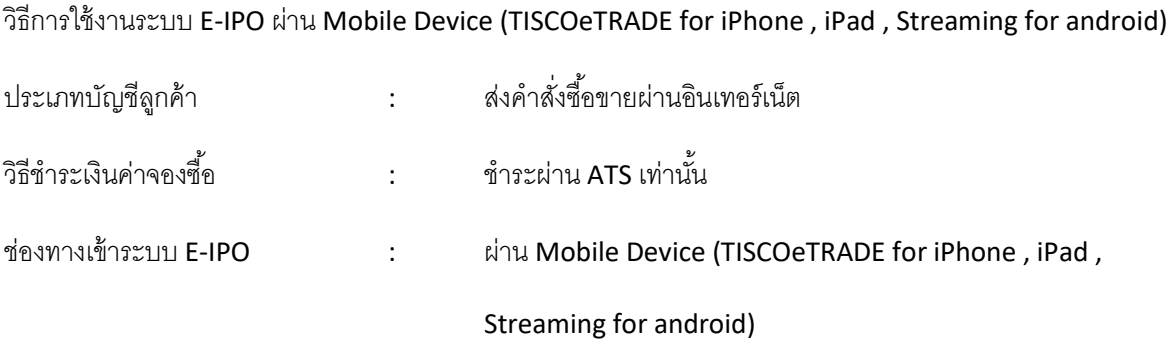

้ 1.เข้าใช้งานผ่าน ผ่าน Mobile Device (TISCOeTRADE for iPhone , iPad , Streaming for android)

ระบุ user and password และกด login เลือก My Menu มุมขวาล่างและเลือกเมนู eServices

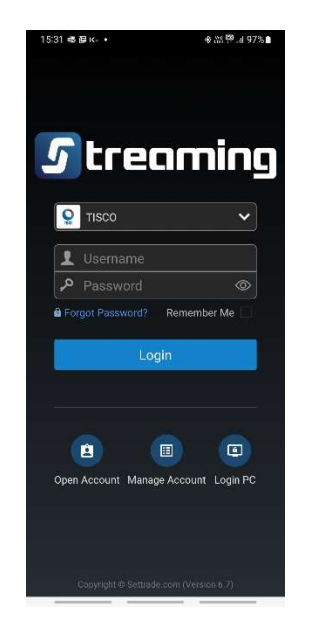

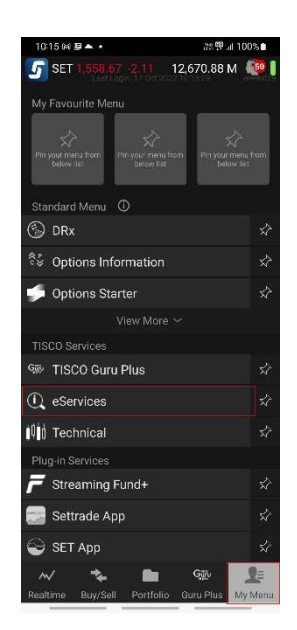

 $\,$  2.เลือกเมนู บริการด้านอื่น ๆ / Other Services

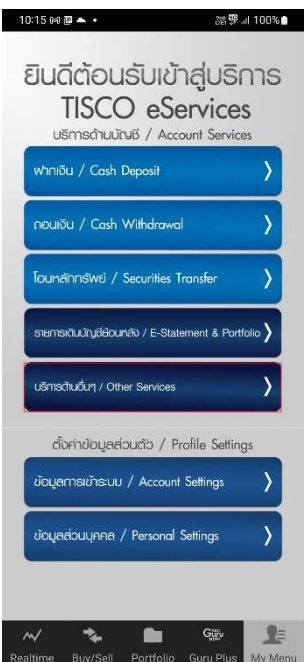

3.เข้าหน้าจอ e-STATEMENT AND e-PORTFOLIO เลือกเมนู  $\widehat{\equiv}\,$ มุมขวาบน และเลือกเมนู Other

Services และเมนู E-IPO

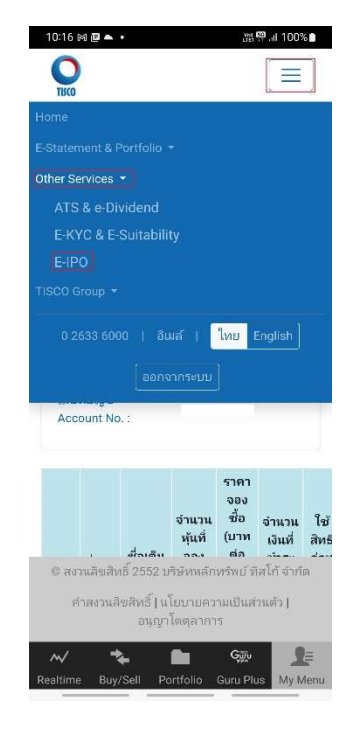

## ี่ 4. เมื่อเลือก E-IPO เพื่อตรวจสอบสิทธิที่ได้รับ ระบบจะแสดงรายการ ดังนี้

- 4.1 ข้อมูลหุ้นที่ลกค้าได้รับสิทธิจองซื้อ
	- ี่ ชื่อย่อ , ชื่อเต็ม, จำนวนหุ้นที่จองซื้อ, ราคาจองซื้อ (บาทต่อหุ้น), จำนวนเงินที่ชำระ
- 4.2 ใช้สิทธิก่อนเวลา คือ กำหนดเวลาที่ลกค้าต้องดำเนินการยืนยันการใช้สิทธิภายในเวลาที่กำหนด
- 4.3 สถานะรายการจองซื้อ
	- *รอการยืนยัน* คือสถานะรายการที่ลูกค้ายังไม่ได้ยืนยันการจองซื้อผ่านระบบ E-IPO หลังจากทำรายการยืนยันจองซื้อเรียบร้อยแล้วระบบจะเปลี่ยนสถานะรายการจองซื้อจาก "รอการยืนยัน" เป็น "รอผลการชำระเงิน"
	- *รอผลการชำระเงิน* คือสถานะจองซื้อที่รอผลการชำระเงินค่าจองซื้อผ่าน ATS
	- *จองซื้อสำเร็จ* คือสถานะรายการที่ลกค้าได้รับการยืนยันรายการจองซื้อจากบริษัท ซึ่งบริษัทจะ ทำการยืนยันรายการจองซื้อหลังจากที่บริษัทได้รับชำระค่าจองซื่อ และตรวจสอบเงื่อนไขการ ้จองซื้อเรียบร้อยแล้ว โดยบริษัทจะส่งผลการจองซื้อไปยังอีเมล์ของลูกค้า
	- *ยกเลิก* คือสถานะรายการที่บริษัทยกเลิกรายการจองซื้อผ่านระบบ E-IPO หลังจากที่ลกค้ายืนยัน รายการจองซื้อ โดยบริษัทจะส่งผลการจองซื้อไปยังอีเมล์ของลูกค้า

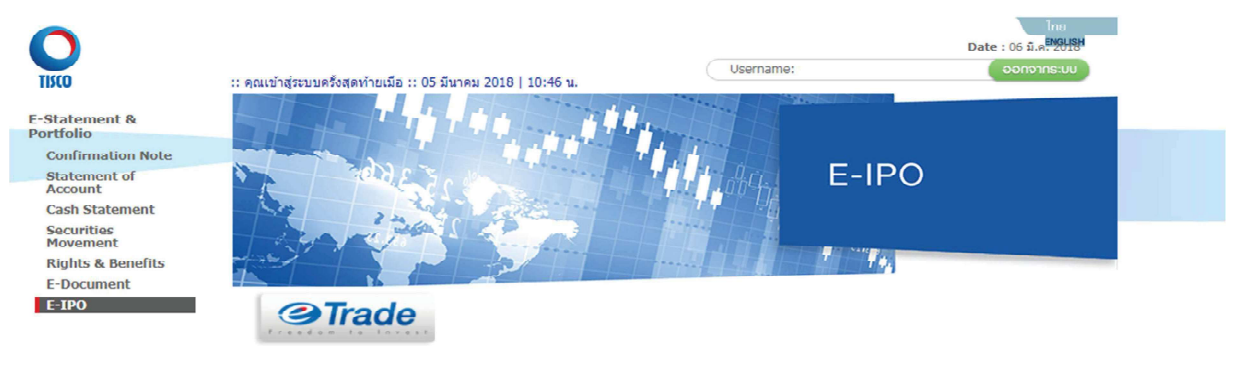

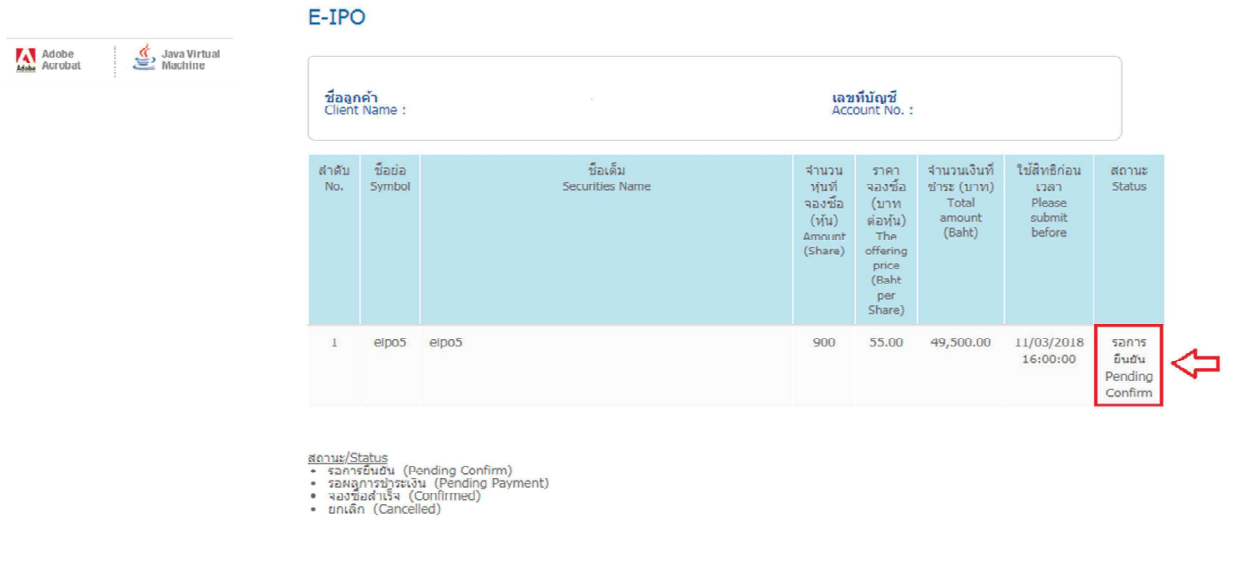

์ สงวนลิขสิทธิ์ 2552 บริษัทหลักทร์พย์ ทิสโก้ จำกัด

www.ticcosec.com windowsometra whowing 1024-788 updan

ค่าสงวนสิทธิ์ นโยบายความเป็นส่วนตัว อนุณาโดดุลาการ

่ 5. ลูกค้าสามารถทำรายการยืนยันการจองซื้อหุ้นที่ลูกค้าได้รับสิทธิโดยคลิกเลือกรายการหุ้น ระบบจะแสดงข้อมูล ให้ลูกค้าตรวจสอบรายการ ดังนี้

5.1 ชื่อ - นามสกุล, เลขที่บัญชี ของลูกค้า

่ 5.2 ชื่อหุ้น, จำนวนหุ้น, ราคาจองซื้อ (บาทต่อหุ้น), จำนวนเงินที่ชำระ, จำนวนเงินที่ชำระเป็นตัวอักษร

5.3 วิธีการชำระเงินค่าจองซื้อ

- ระบบจะแสดงเป็นบัญชี ATS ของลูกค้าที่แจ้งไว้กับบริษัท
- วันที่ที่บริษัทจะดำเนินการตัดเงินค่าจองซื้อผ่าน ATS
	- (ขอให้ลูกค้าสำรองเงินในบัญชีก่อนเวลา 11.00 น.)
- 5.4 หนังสือชี้ชวน และเงื่อนไขการจองซื้อ
	- ลูกค้าสามารถอ่านหนังสือชี้ชวนได้โดยคลิก "หนังสือชี้ชวน"
	- เงื่อนไขการจองซื้อตามข้อ 1 4

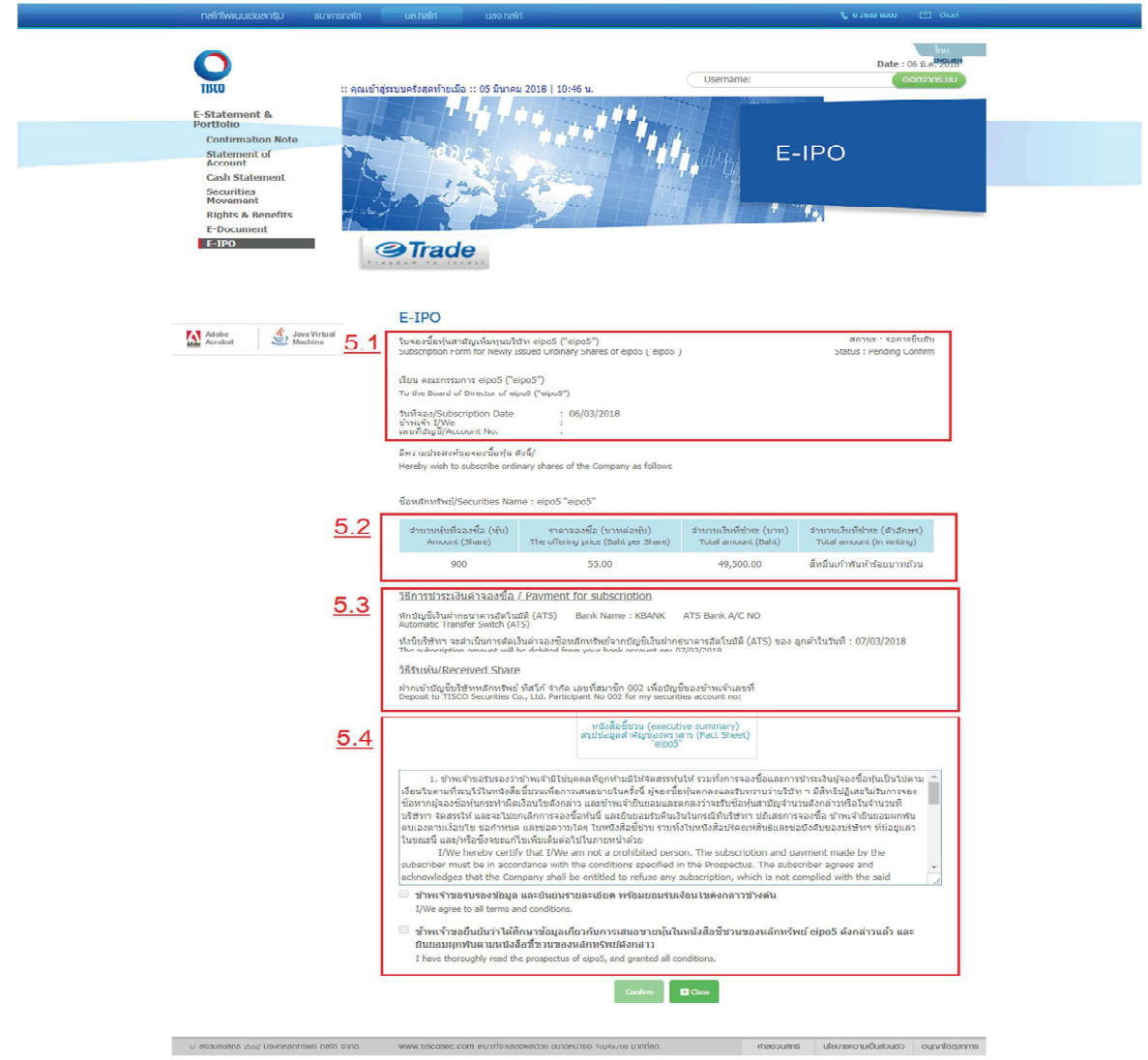

่ 6. กด check box 2 ช่องในส่วนเงื่อนไข และกด confirm เพื่อยืนยันการจองซื้อหุ้น เมื่อลูกค้ายืนยันรายการจอง ้ซื้อหุ้นเรียบร้อยแล้วสถานะรายการจองซื้อหุ้นจะเปลี่ยนจาก "รอการยืนยัน" เป็น "รอผลการชำระเงิน" ลูกค้า ี<br>สามารถจัดพิมพ์รายการจองซื้อหุ้นเพื่อเก็บไว้ตรวจสอบรายการได้

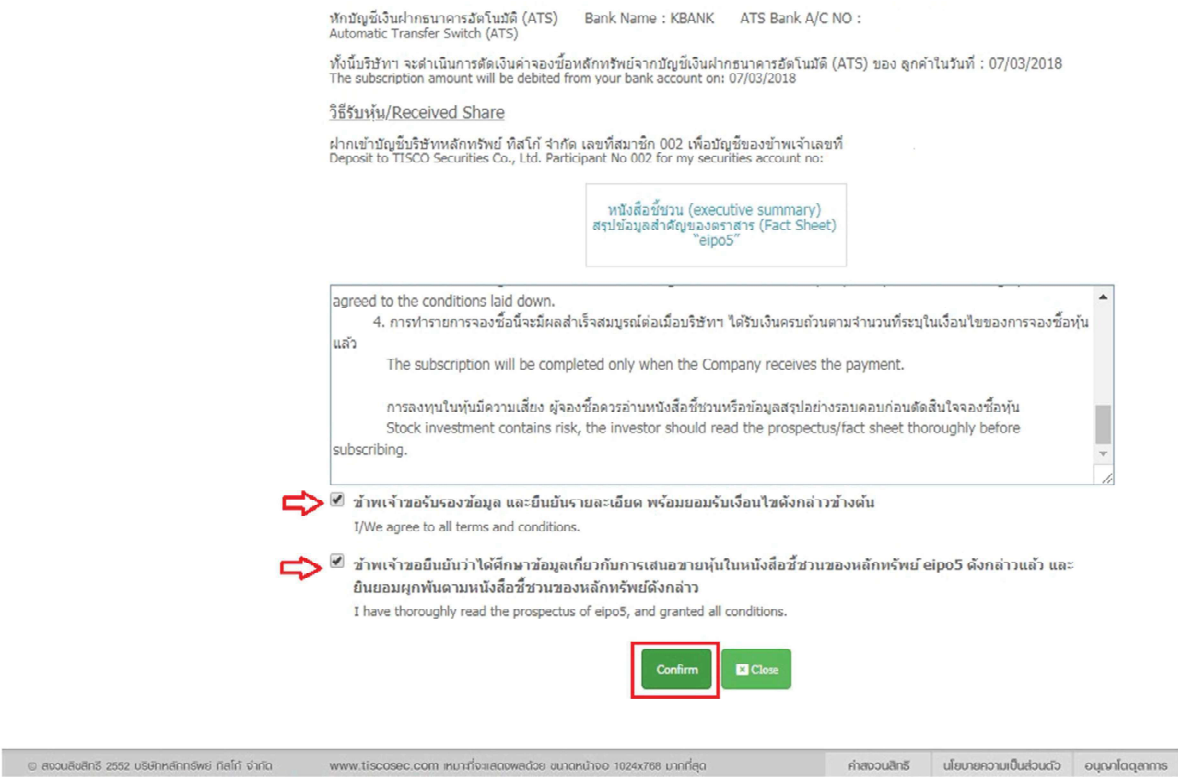

่ 7. ลูกค้าสามารถตรวจรายการจองซื้อหุ้นที่ลูกค้าได้รับสิทธิ และสถานะรายการจองซื้อ ได้ที่หน้า E-IPO

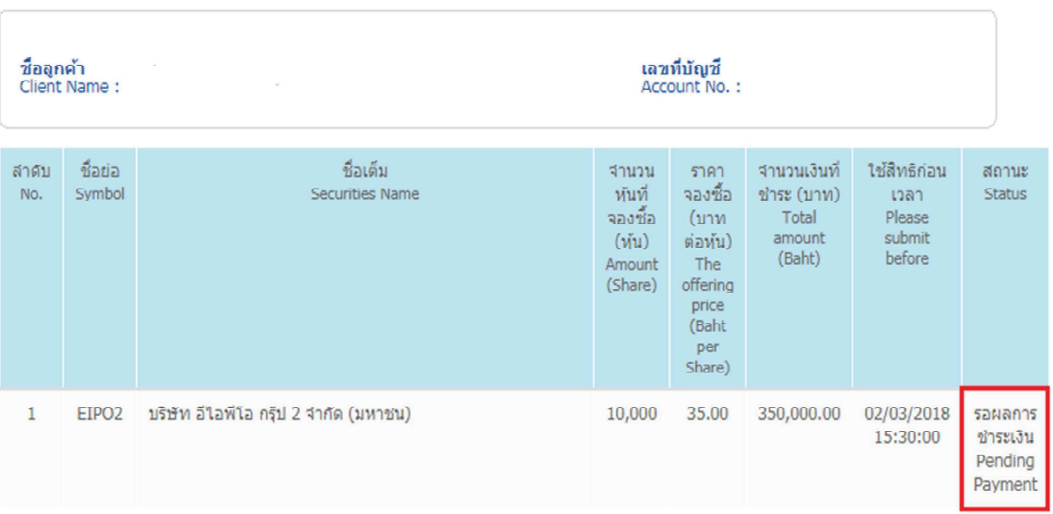

## E-IPO

- <u>สถานะ/Status</u><br>• รอการยืนยัน (Pending Confirm)<br>• รอผลการชำระเงิน (Pending Payment)<br>• ของซื้อสำเร็จ (Confirmed)<br>• ยกเลิก (Cancelled)
- 

ิสถานะรายการจองซื้อ

- *รอการยืนยัน* คือสถานะรายการที่ลูกค้ายังไม่ได้ยืนยันการจองซื้อผ่านระบบ E-IPO  $\overline{a}$ หลังจากทำรายการยืนยันจองซื้อเรียบร้อยแล้วระบบจะเปลี่ยนสถานะรายการจองซื้อจาก "รอการยืนยัน" เป็น "รอผลการชำระเงิน"
- *รอผลการชำระเงิน* คือสถานะจองซื้อที่รอผลการชำระเงินค่าจองซื้อผ่าน ATS  $\sim$
- *จองซื้อสำเร็จ* คือสถานะรายการที่ลกค้าได้รับการยืนยันรายการจองซื้อจากบริษัท ซึ่งบริษัทจะ  $\overline{a}$ ้ทำการยืนยันรายการจองซื้อหลังจากที่บริษัทได้รับชำระค่าจองซื่อ และตรวจสอบเงื่อนไขการ ้จองซื้อเรียบร้อยแล้ว โดยบริษัทจะส่งผลการจองซื้อไปยังอีเมล์ของลูกค้า
- *ยกเลิก* คือสถานะรายการที่บริษัทยกเลิกรายการจองซื้อผ่านระบบ E-IPO หลังจากที่ลูกค้ายืนยัน  $\overline{a}$ ้รายการจองซื้อ โดยบริษัทจะส่งผลการจองซื้อไปยังอีเมล์ของลกค้า

่ 8. ลูกค้าสามารถสั่งพิมพ์รายการจองหุ้นได้ที่หน้า E-IPO โดยรายการที่ต้องการพิมพ์จะต้องมีสถานะรอผลการ ์ ชำระเงิน หรือ จองซื้อสำเร็จ

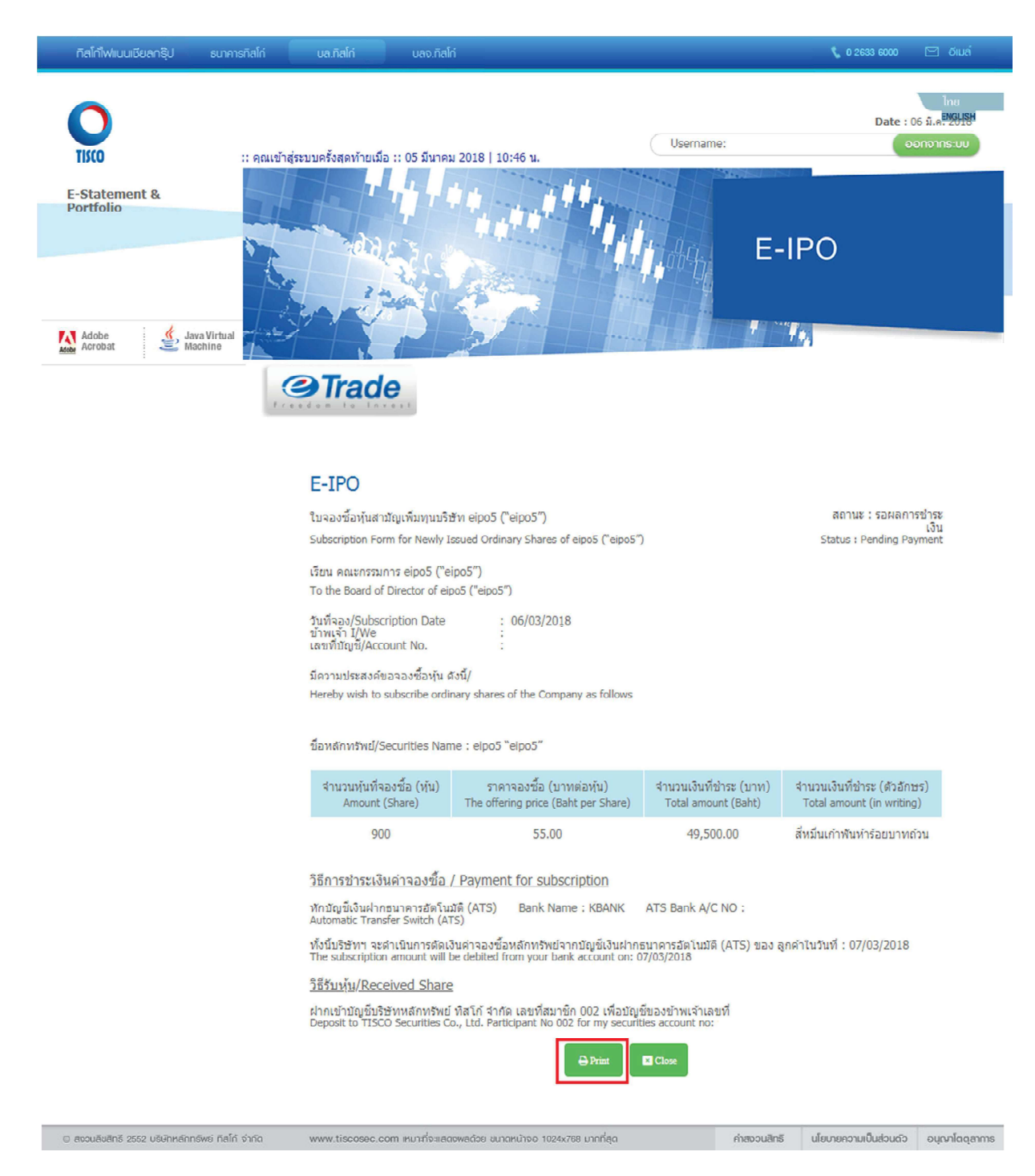

## ่ 9. บริษัทจะแจ้งผลการจองซื้อหุ้นที่ลูกค้าทำรายการยืนยันรายการจองซื้อหุ้นผ่านระบบ E-IPO ไปยังอีเมล์ของ ี่ลูกค้า โดยแสดงสถานะของรายการจองซื้อ "จองซื้อสำเร็จ" หรือ "ยกเลิก" ดังนี้

Subject: ผลการจองซื้อหุ้น "XXX" Subscription Result Notification of "XXX"

เรียน คุณทดสอบ ทดสอบ เลขที่บัญชีซื้อขายหลักทรัพย์ xxxxx-x/51 Dear Khun TEST TEST, Account No. xxxxx-x/51

บริษัทหลักทรัพย์ ทิสโก้ จำกัด ("บริษัท") ขอแจ้งผลการจองซื้อหุ้น XXXXXXX "XXX" ของทานดังนี้ TISCO Securities Company Limited ("the Company") would like to inform the result of your subscription for XXXXX "XXX" as follows:

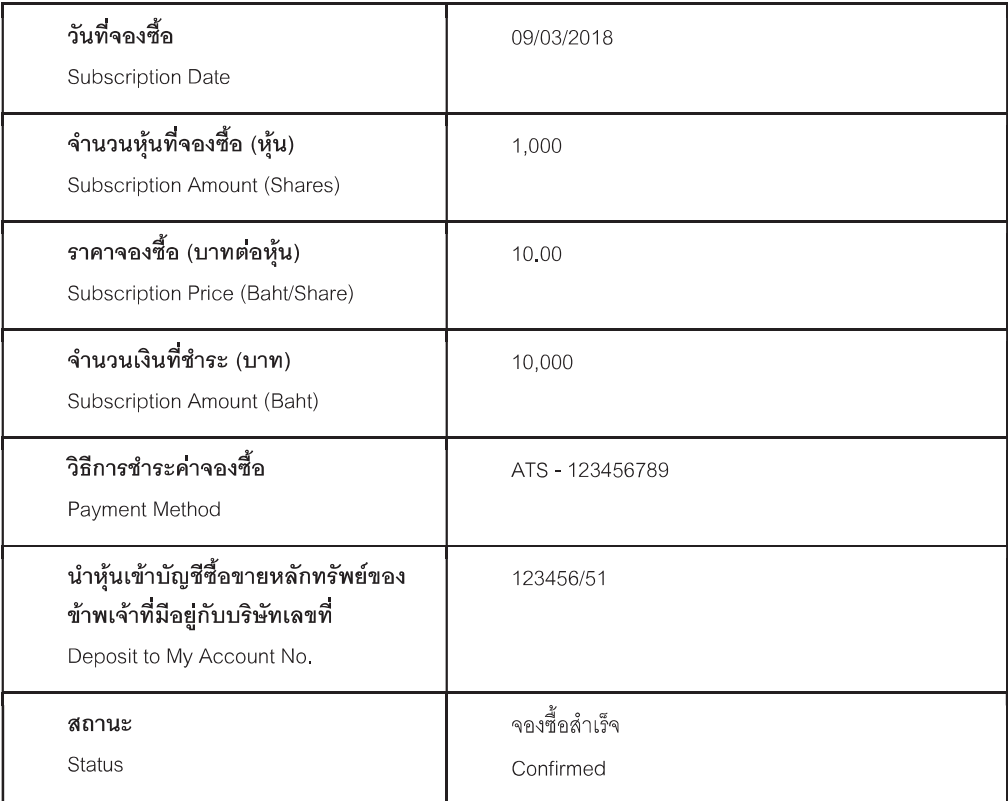

้ทั้งนี้ท่านสามารถสอบถามข้อมูลเพิ่มเติมได้ที่เจ้าหน้าที่แนะนำการลงทุนของท่าน หรือติดต่อที่หมายเลข 02 633 6441-5

If you require more information, please contact your Investment Consultant or contact number 0 2 633 6441-5

ขอแสดงความนับถือ

Best regards,

บริษัทหลักทรัพย์ ทิสโก้ จำกัด **TISCO Securities Company Limited**